## Getting Started with InTemp®

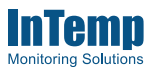

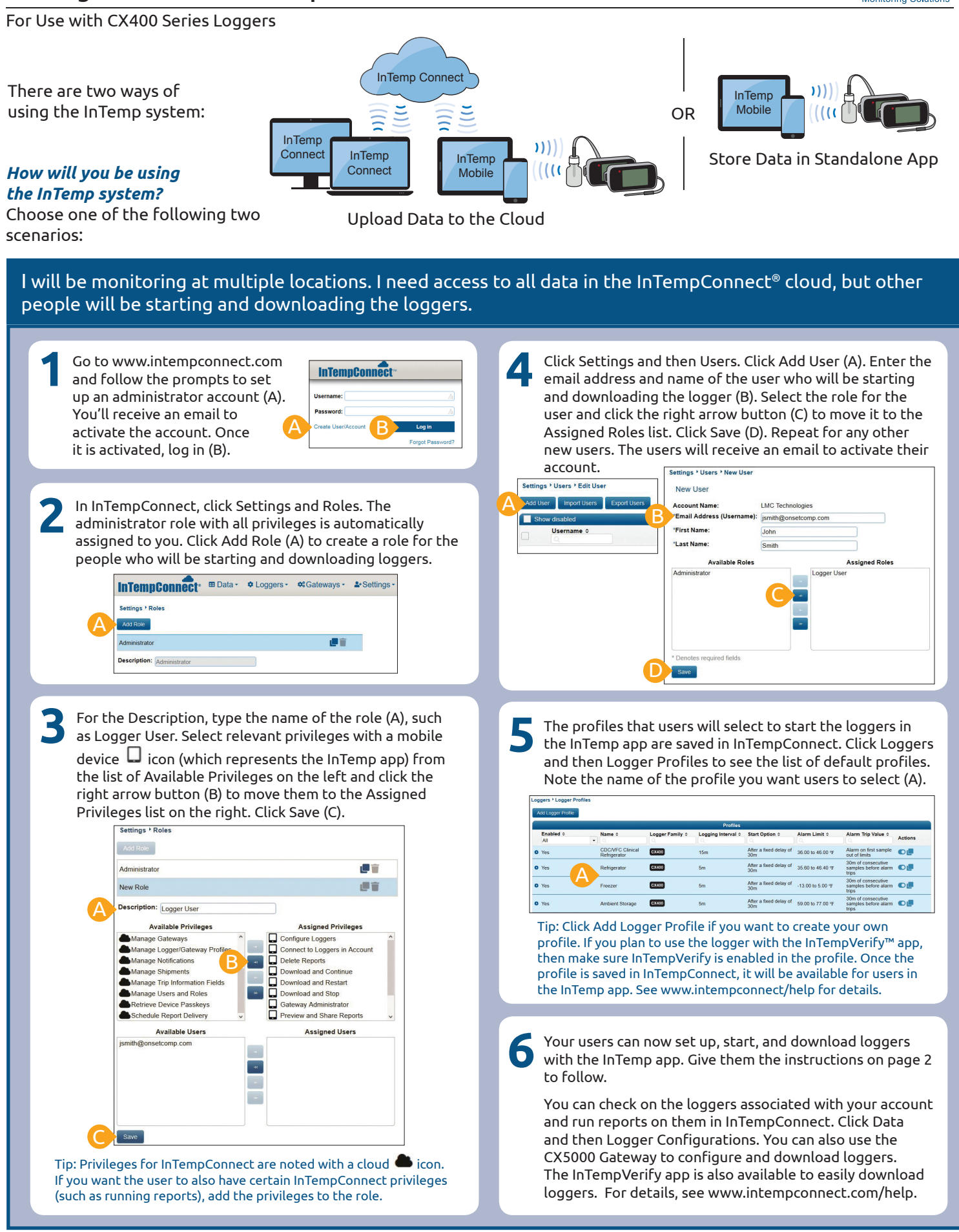

*InTempConnect Account Administrators:* After you set up an InTempConnect account (see the steps on page 1), give these instructions to the users in your account who will be starting and downloading loggers with the InTemp app. Be sure to tell users the configuration name you want them to select when starting the loggers.

## *How to Start and Download Loggers*

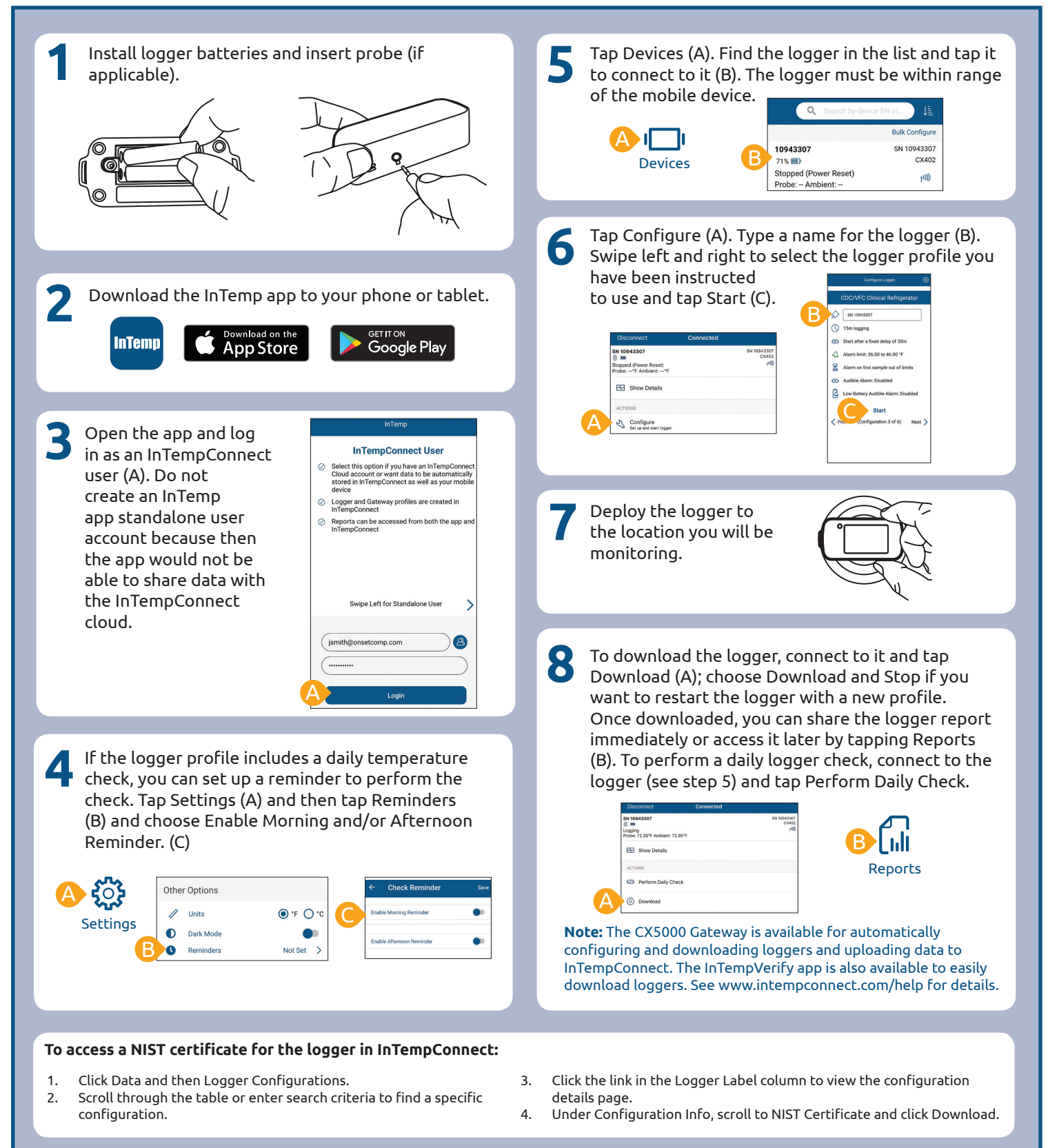

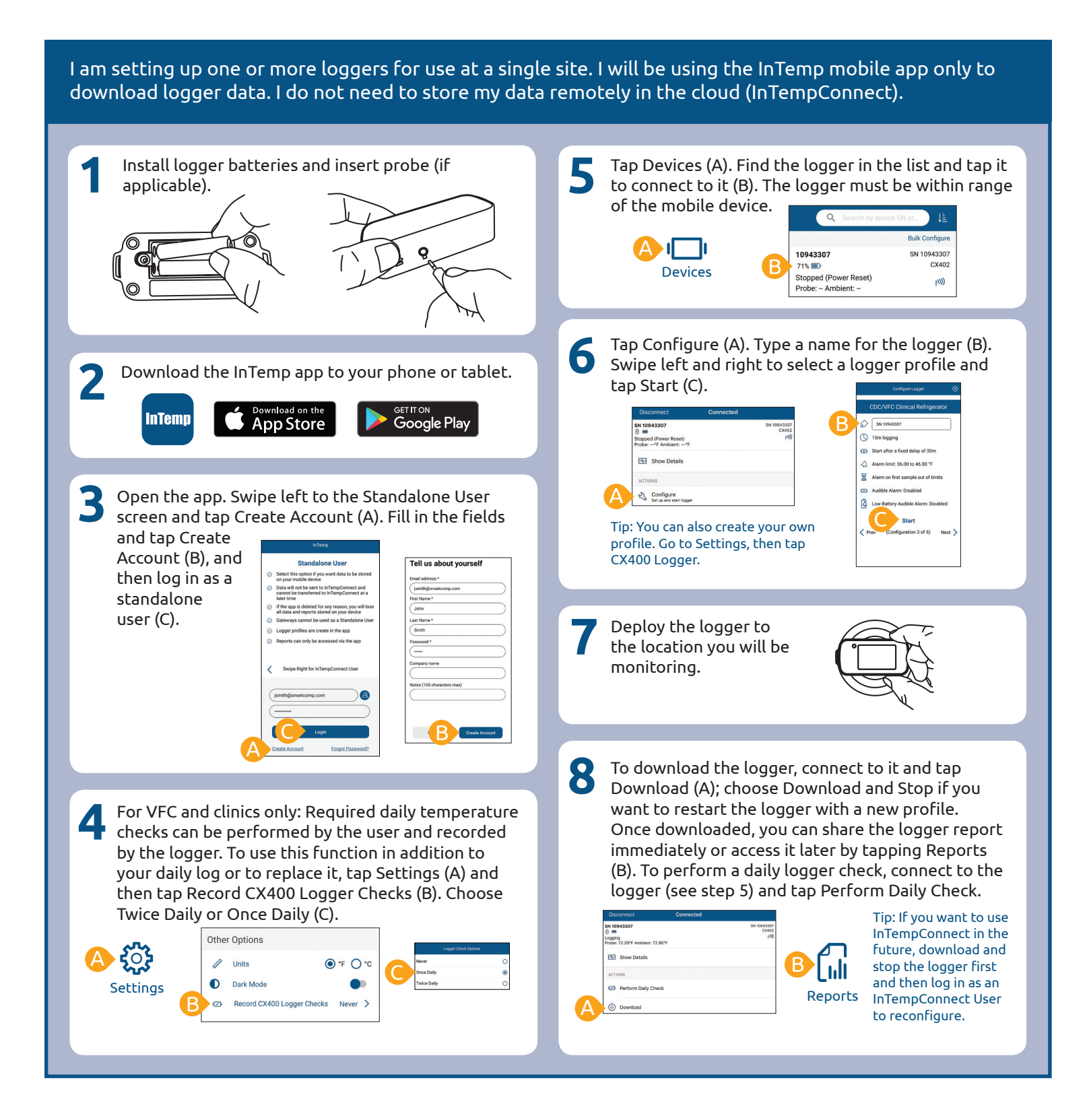

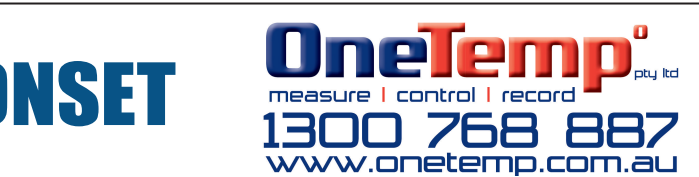

© 2017–2021 Onset Computer Corporation. All rights reserved. Onset, InTemp, InTempConnect, and InTempVerify are trademarks or registered trademarks of Onset Computer Corporation. App Store is a service mark of Apple Inc. Google Play is a trademark of Google Inc. Bluetooth is a registered trademark of Bluetooth SIG, Inc. All other trademarks are the property of their respective companies.